## **A Quick Start Guide to R using Jupyter with UVic Netlink ID Login**

#### **by Nicholas Karlson – draft version – comments welcome**

Using R effectively entails learning a skill. For example one could read a book on how to play golf, e.g. swing a club, hit a wedge, a putter, and so on but this conceptual knowledge would not be enough to realistically play golf. To do so requires practice and learning by doing since to play golf requires a skill in addition to conceptual knowledge. Becoming effective at R is analogous. A great many conceptual documents are freely available on the internet regarding R (two will be mentioned shortly). The quick start guide presented here will make use of these two documents to provide information that will allow the user to learn by doing. This quick start guide is intended to be a perpetual work in progress. Please feel free to comment on this guide as this feedback is potentially quite helpful for keeping this perpetual work moving in a beneficial direction.

### **Quick Start**

Step 1

Using web browser of choice go to:

<https://uvic.syzygy.ca/jupyter/>

This will redirect to netlink ID login.

After login there is a redirect to one's personal UVic Jupyter server account.

In pictures, after redirect click Start My Server:

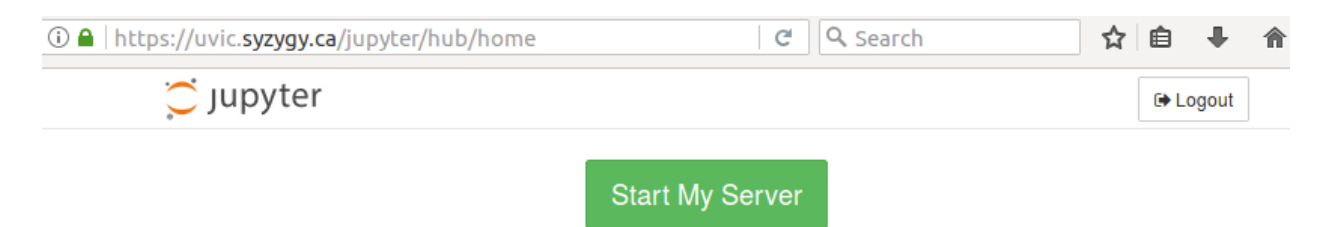

The location to view Jupyter notebooks is:

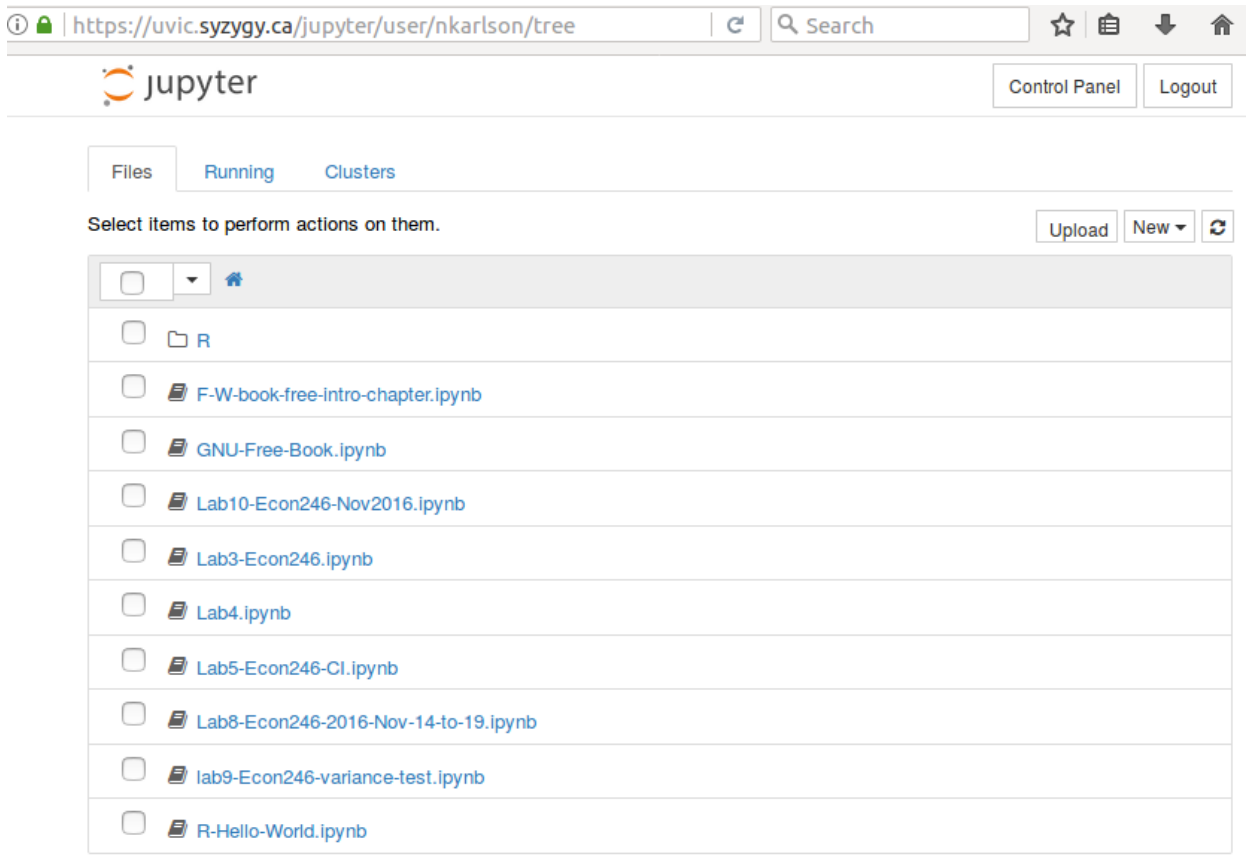

To create an R Jupyter notebook click new dropdown and select R:

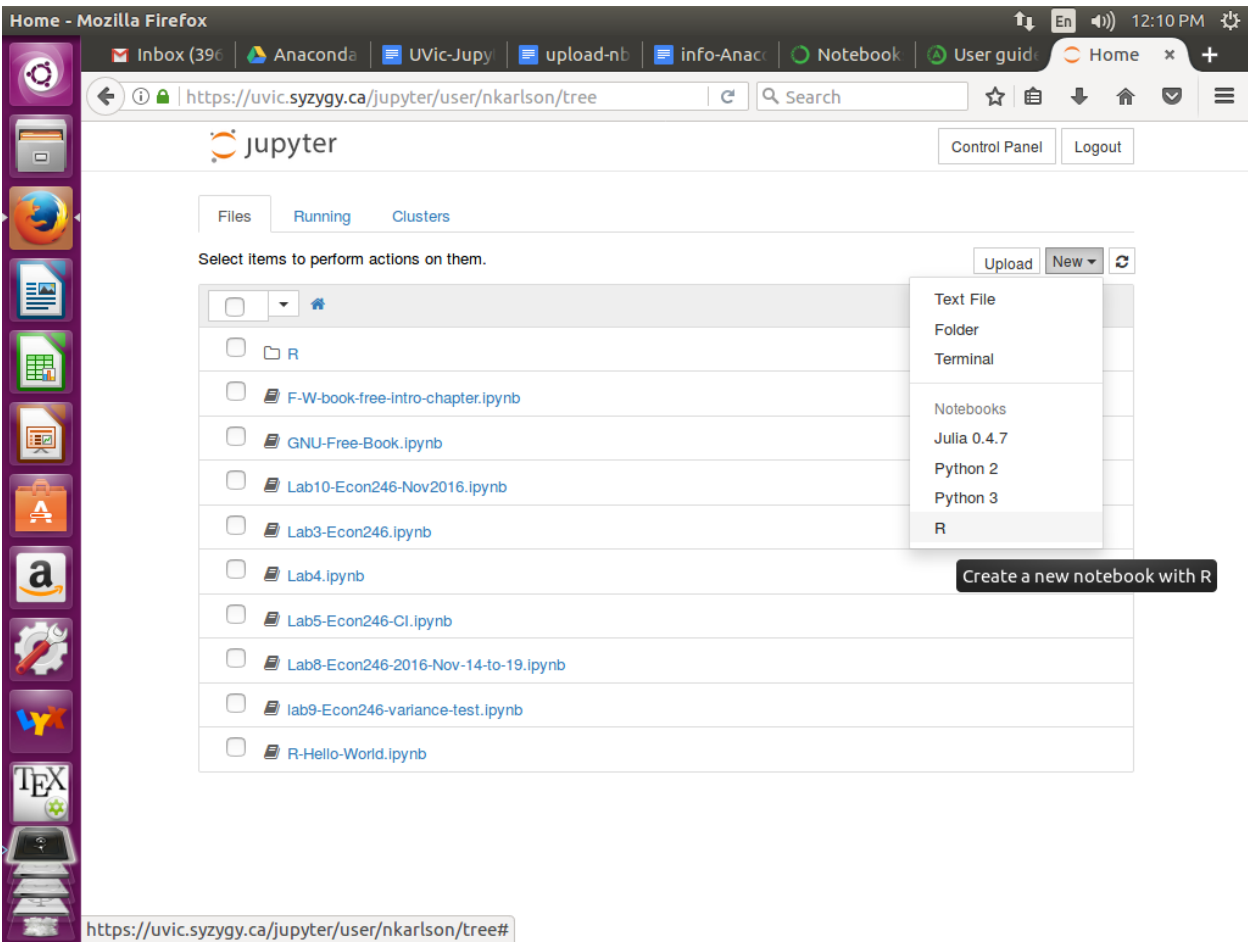

One may now enter R code (to type in R code select Code from the dropdown next to the black square). Note, R is case sensitive so mydata  $\lt$ - c(3,4,52,3) is not the same as mydata  $\lt$ -C(3,4,52,3). When typing in R examples use the same case as in the example. Also note that there is built-in functionality that comes with a basic R installation but there is also a huge library of free additional functionality (web search CRAN IPSUR for an example). For example the Jupyter installation available to UVic netlink ID holders has the library car (also referred to as package) installed and can be accessed with a line or R code:

library(car)

However the package IPSUR is not available. Also you may find R code on the web and realize that it won't run on UVic's Jupyter because the code uses an R package (library) that is not installed.

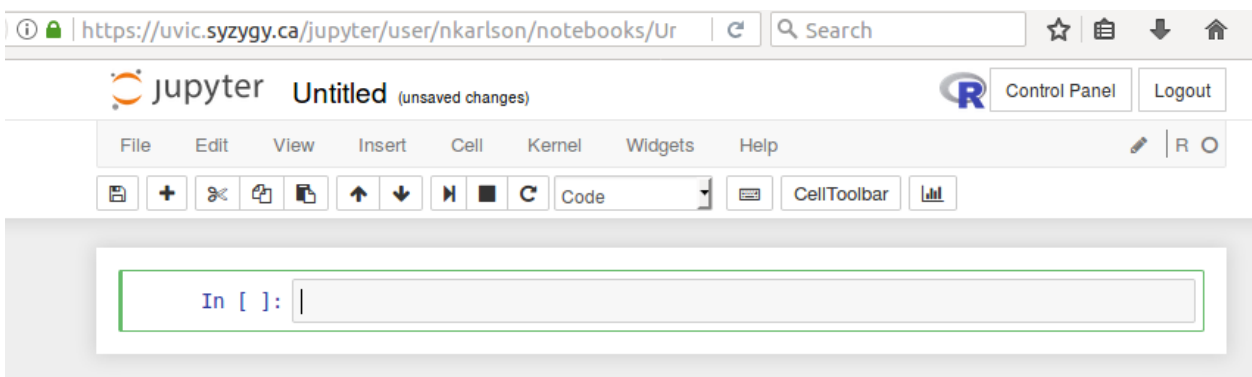

To run R code click Cell menu and select Run Cells

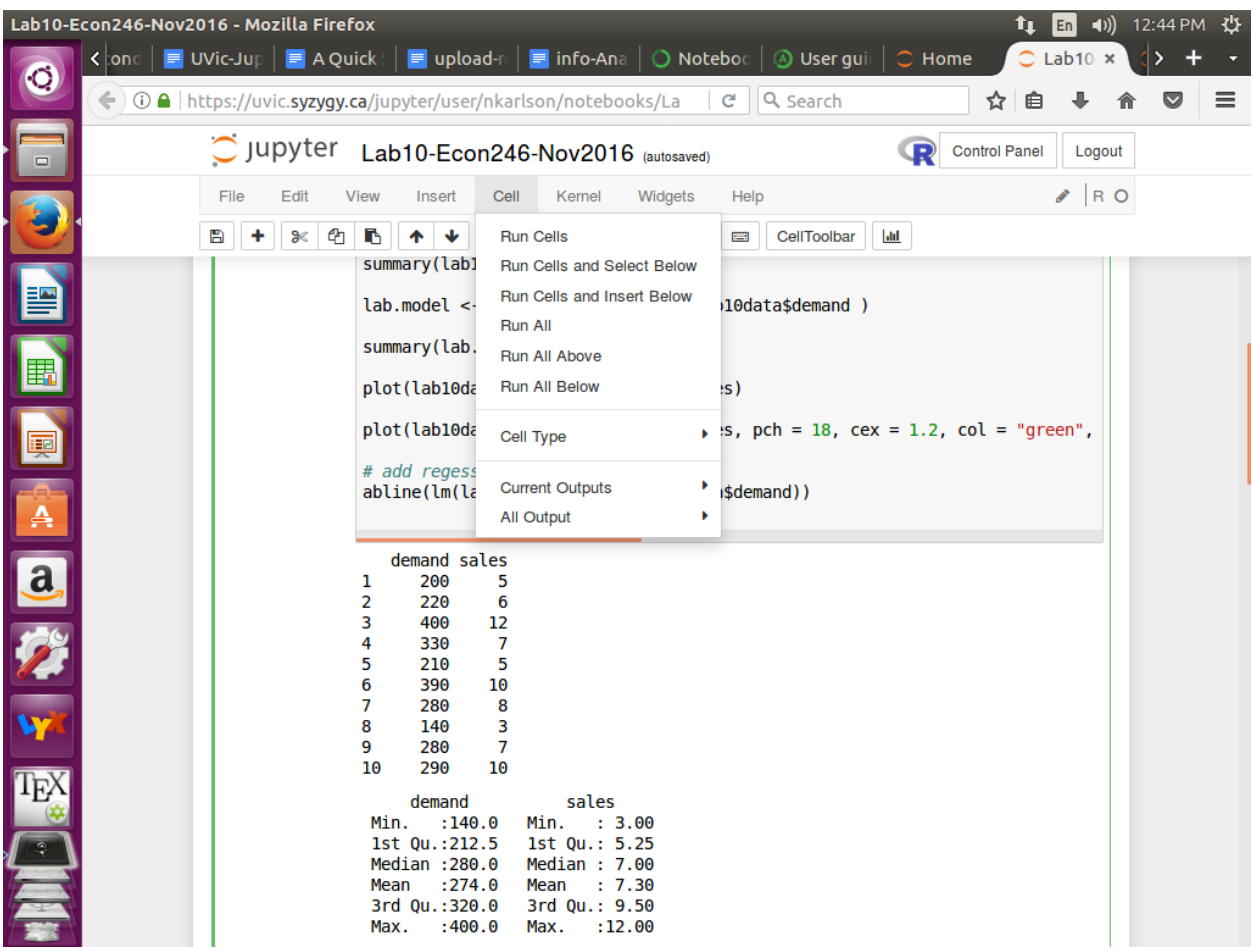

As a quick start download the IPSUR book and the free chapter associated with the book, "An R Companion to Applied Regression, 2nd ed." by Fox and Weisberg. There are also examples of basic descriptive statistics, hypothesis tests, and regression if you look at the notebooks referenced in this quick start guide (below for more details).

# IPSUR Reference:

<https://anaconda.org/esdot/gnu-free-book>

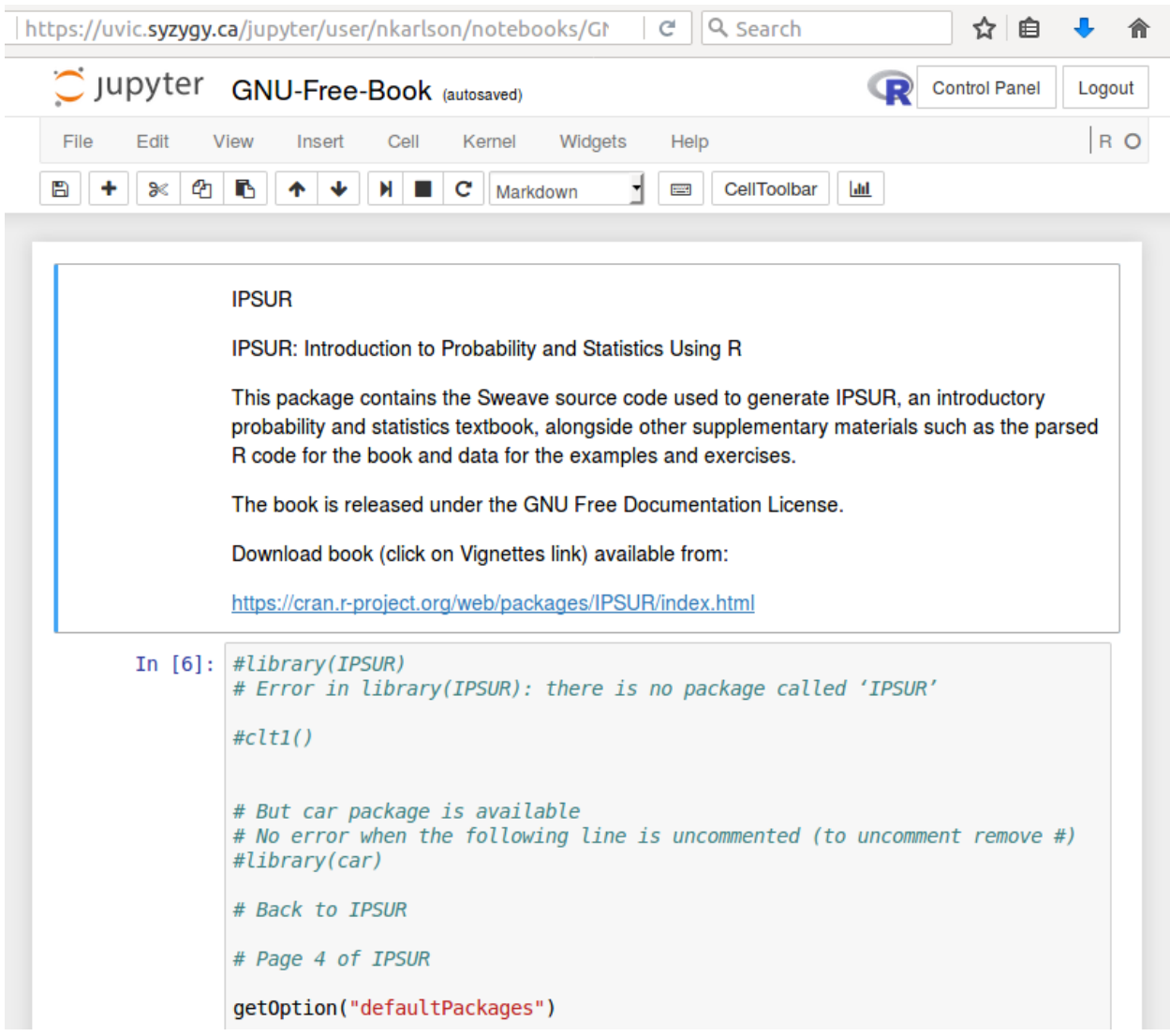

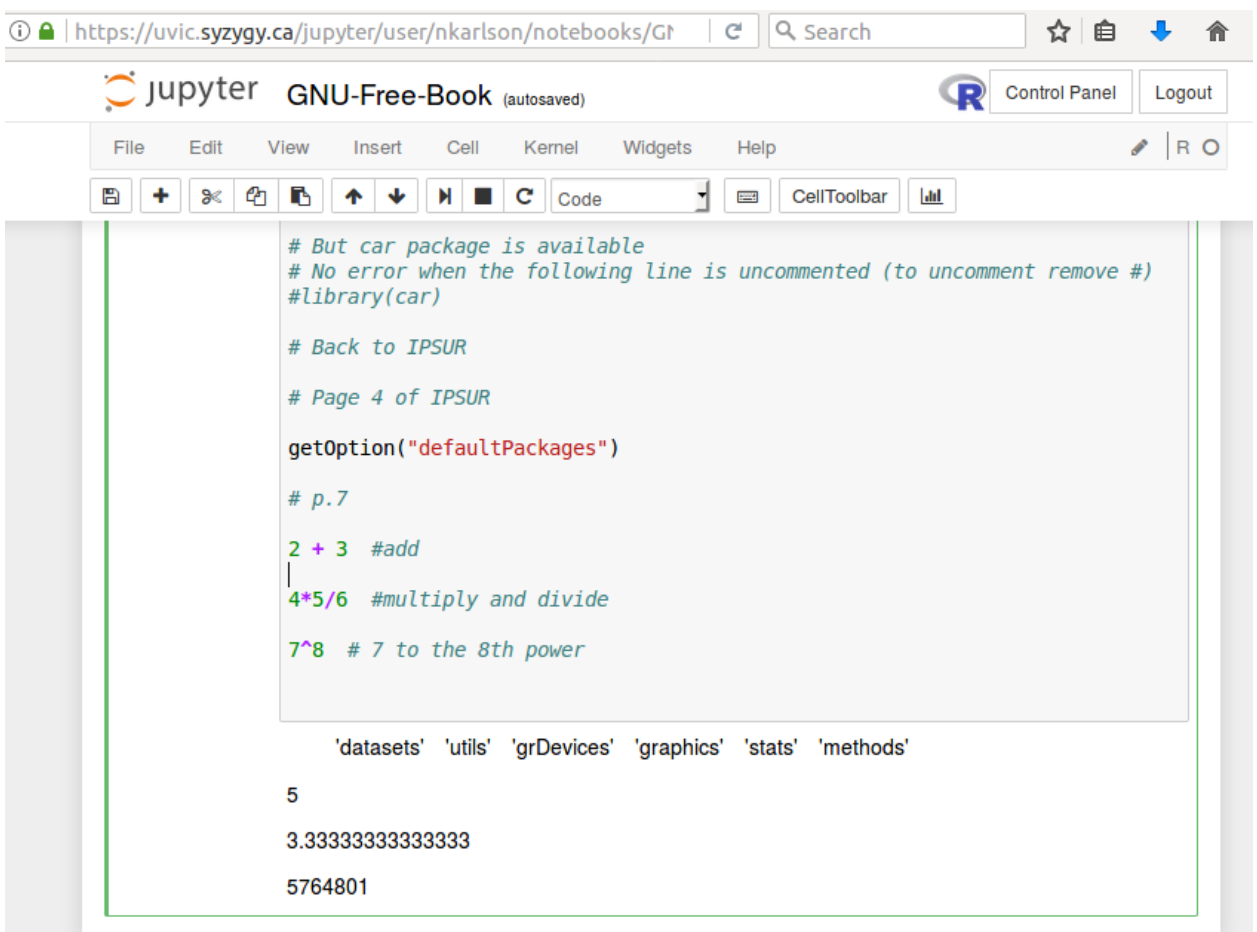

To view a web version of the above (where you can copy and paste into your own Jupyter R notebook) visit:

<https://anaconda.org/esdot/gnu-free-book>

Fox and Weisberg book (ch. 1 - free chapter available for download under PREVIEW (see [https://us.sagepub.com/en-us/nam/an-r-companion-to-applied](https://us.sagepub.com/en-us/nam/an-r-companion-to-applied-regression/book233899#tabview=samples)[regression/book233899#tabview=samples](https://us.sagepub.com/en-us/nam/an-r-companion-to-applied-regression/book233899#tabview=samples)  $\overline{)}$ 

Example:

<https://anaconda.org/esdot/f-w-book-free-intro-chapter>

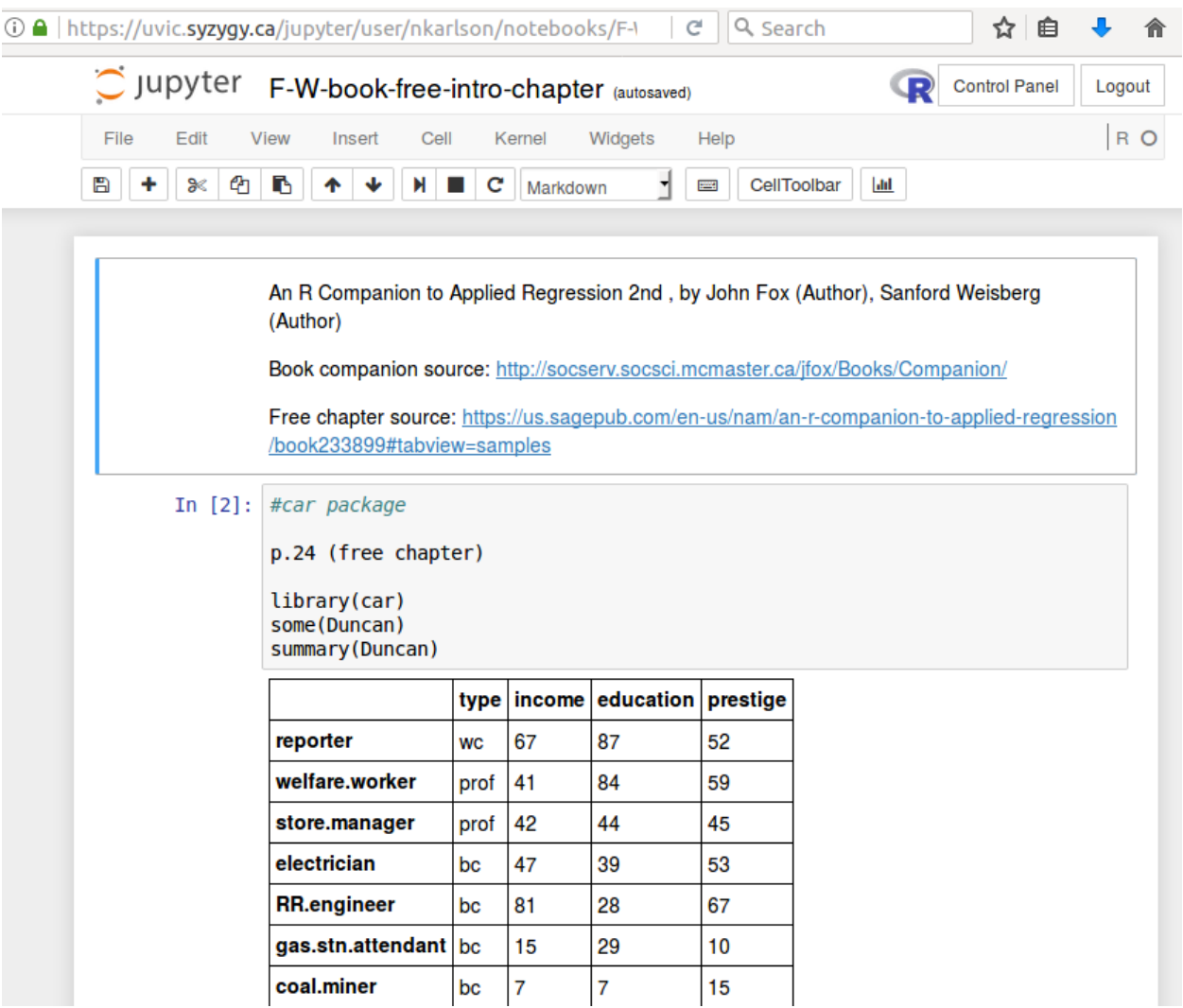

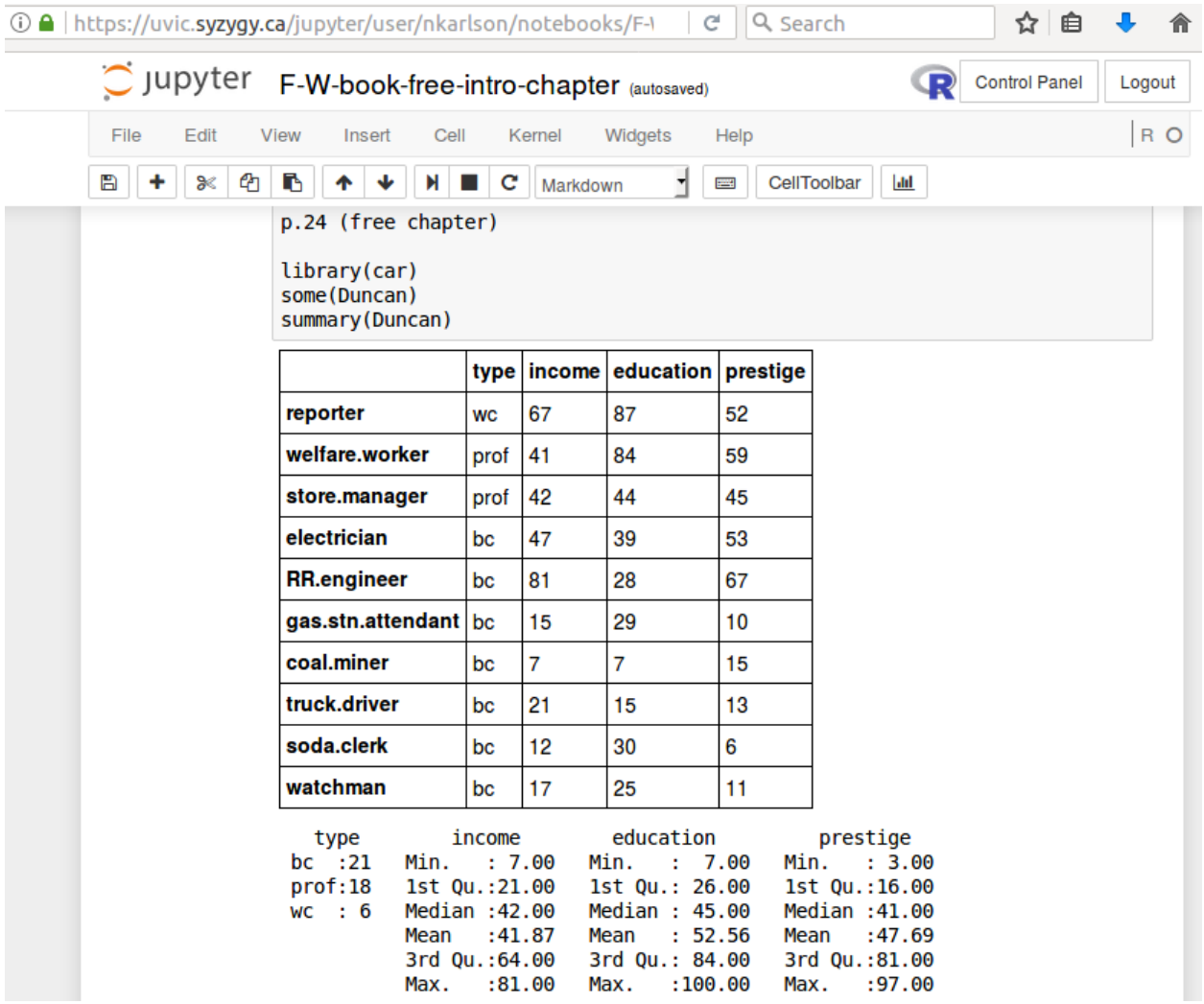

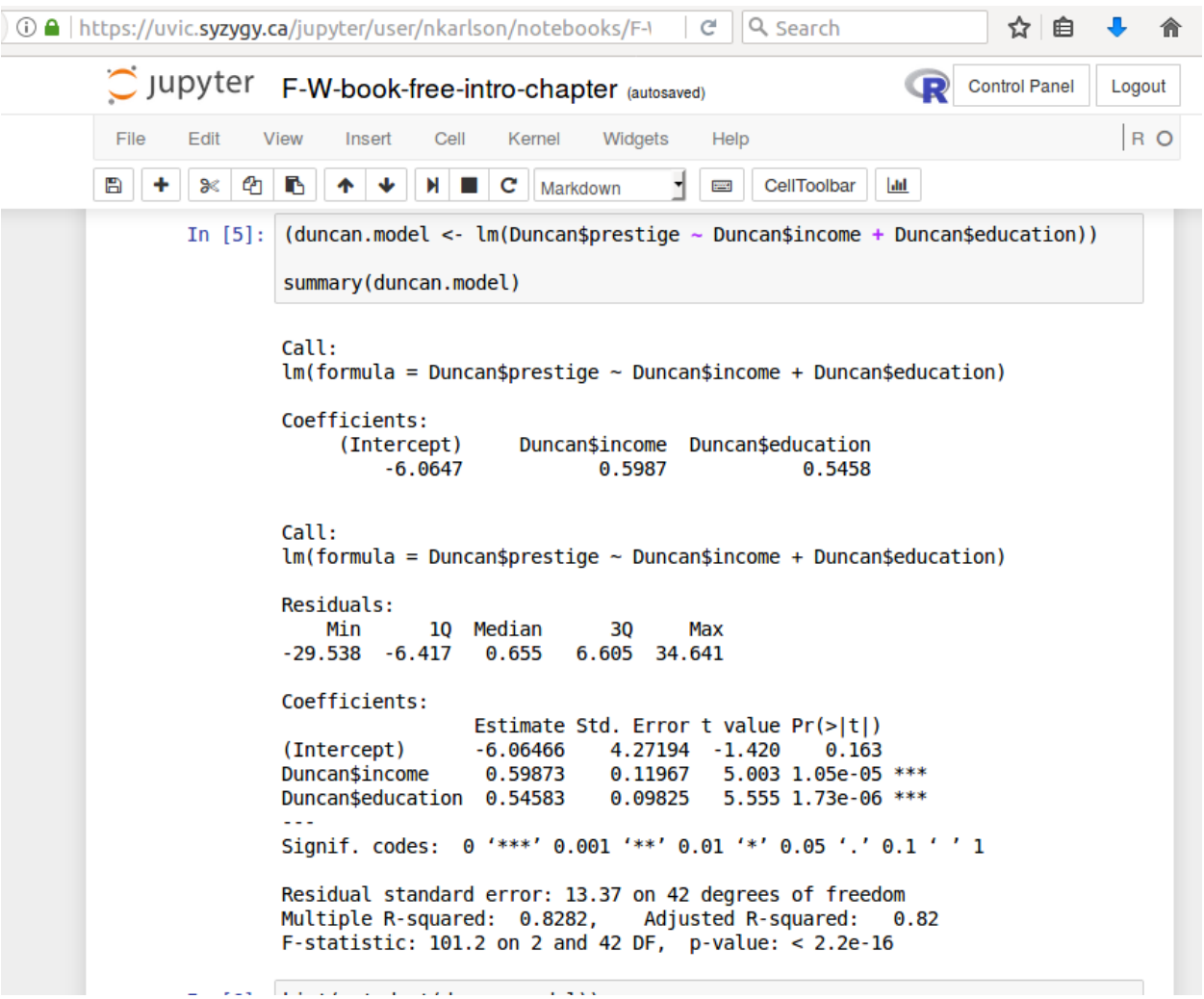

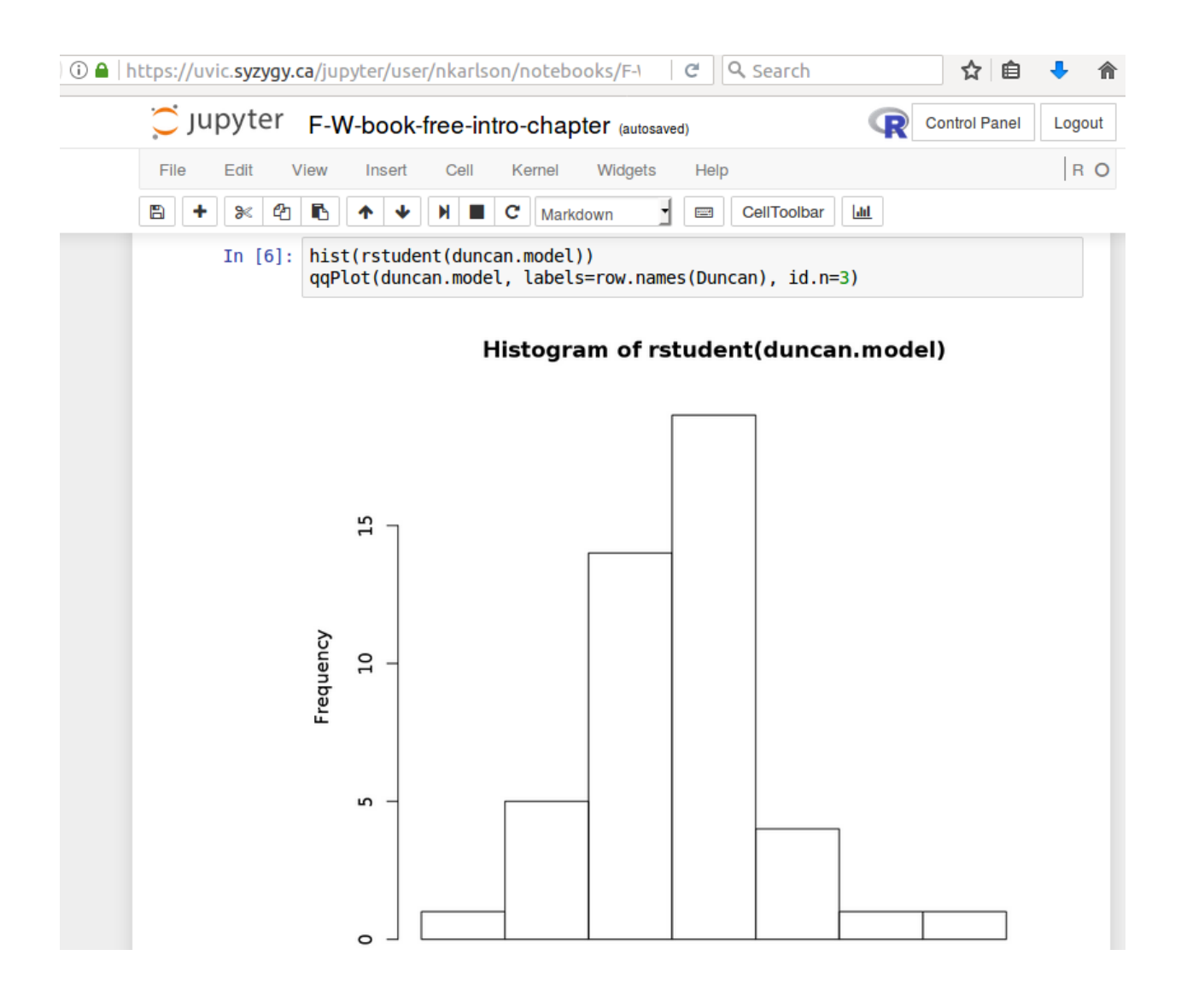

To view a web version of the above (where you can copy and paste into your own Jupyter R notebook) visit:

<https://anaconda.org/esdot/f-w-book-free-intro-chapter>

#### **More hands-on examples...**

There are more hands-on examples of basic descriptive statistics, hypothesis tests, and regression if you look at the notebooks available at the following links (where you can copy and paste the code from the example notebook into your own Jupyter R notebook):

<https://anaconda.org/esdot/lab3-econ246>

<https://anaconda.org/esdot/lab4>

<https://anaconda.org/esdot/lab5-econ246-ci>

<https://anaconda.org/esdot/lab8-econ246-2016-nov-14-to-19>

<https://anaconda.org/esdot/lab9-econ246-variance-test>

<https://anaconda.org/esdot/lab10-econ246-nov2016>